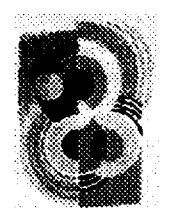

# **Delaunay: a Database Visualization System\***

 $Isabel F. Cruz<sup>†</sup>$  Michael Averbuch Database Visualization Research Group Database Visualization Research Group

Wendy T. Lucas Melissa Radzyminski Kirby Zhang

**Tufts University Tufts University Tufts University wlucaaQcs.tufts .edu mradzymi@cs.tufts .edu kzhant3cs.t ufts.edu**

Tufts University Tufts University ifc~cs.brown.edu averbukh@cs.tufts.edu

**Database Visualization Research Group Database Visualization Research Group Database Visualization Research Group**

# Abstract

Visual query systems have traditionally supported a set of pre-defined visual displays. We describe the *Delaunay* system, which supports visualizations of object-oriented databases specified by the user with a visual constraint-baaed query language. The highlights of our approach are the expressiveness of the visual query language, the efficiency of the query engine, and the overall flexibility and extensibility of the framework. The user interface is implemented using Java and is available on the WWW.

# 1 Introduction

The Delaunay<sup>1</sup> system is an interactive system for the declarative querying and display of object-oriented databases. Delaunay is based on the visual database query language DOO-*DLE* (Draw an Object- Oriented Database LanguagE) [2]. Users arrange graphical objects and graphical constraints to form a "picture" that specifies how to visualize objects belonging to a class. Taken together, the picture and class form a *user-defined term,* or *U-term.* The user interface is syntax-directed, therefore the U-terms are syntactically correct.

Figure 1 shows objects stored in an object-oriented database, such as  $O_2$  [1], described using the F-logic syntax [8]. Figure 2 represents a DOODLE program for visualizing the database objects of Figure 1. The program consists of six Uterms, one for each class, and specifies that objects of class module are to be displayed as red boxes, objects of class pro*cedure as* purple circles, and objects of class function as blue circles. In addition, objects of class calls are to be displayed

Permission to make digital/hard copy of part or all this work for personal or clasaroom use is granted without fee provided that copias are not made or distributed for profit or commercial advantage, the copyright notice, the title of the publication and its date **appear, and notice is** given that copying ia by permiaaion of ACM, Inc. To copy otherwise, to republish, to post on aervera, or to redistribute to lists, requirea prior specific permission and/or a fee. SIGMOD '97 AZ, USA

@ 1997 ACM 0-89791-91 1-4/97 /0005 ...\$3.50

 $oid_1: contains [outer \rightarrow odd_5:module; inner \rightarrow odd_6:procedure]$  $\text{ord}_2$  : *calls*  $\left[\text{cal}\right] \rightarrow \text{ord}_7$  *:*  $\text{procedure}$  ;  $\text{called} \rightarrow \text{ord}_8$  *:*  $\text{procedure}$  ]  $\sigma \circ id_8$  *: calls*  $\left[ \text{caler} \rightarrow \text{oid}_8 \right]$  *:*  $\sigma \circ \text{predure}$  *; called*  $\rightarrow \text{oid}_9$  *:*  $\sigma \circ \text{function}$  $oid_4: set[members \rightarrow {oid_1:contains;oid_2,oid_3: calls}]$ 

Figure 1: The notation <object identity>: <class name> associates an object to the class to which it belonga. Class attributes represent mappings; e.g., *outer* maps  $oid_1$  to the object oids of class *module.* The attribute *members* is setvalued.

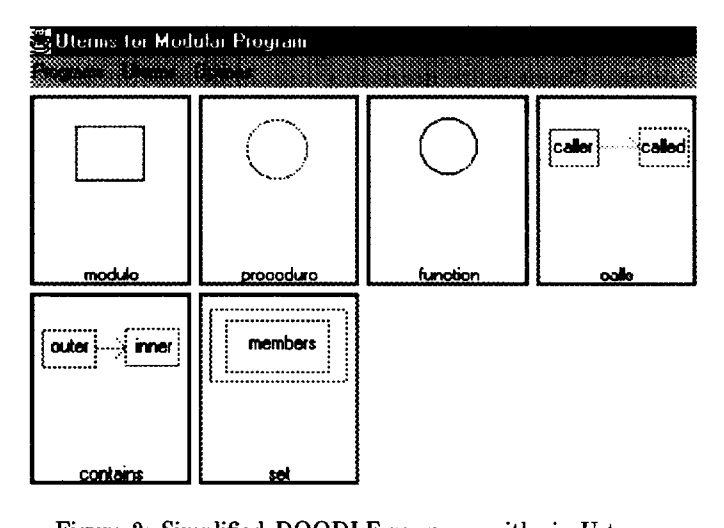

Figure 2: Simplified DOODLE program with six U-terms.

as arrows that go from the "caller" object to the "called" object (similarly, objects of claes contains will be displayed as green arrows).

In the U-term for class calls, whose attributes refer to objects of cbas *procedure* or finction between which the arrows will be drawn, the user does not have to draw the shape of the referred objects, but draws instead the key symbol reflox (for reference box), which shows the respective attribute name. Each refbox refers to a visual display defined elsewhere within the same program (or, in the case of a *labeled refboz,* in another program), which depends on the actual claaseg being represented. For example, the refbox *called* refers either to the display defined for the objects

**<sup>&#</sup>x27; Research supported in part by the National Science Foundation under CAREER Award** IRI-9625105, **and by a CRA/NSF grant. WWW URL http:llww. cs. tuftm. miuf- dbvis**

**tWork** by this author performed in part at Brown University.

**lNamed after the cubist painter Sonia Delaunay** (1885-1979) **whose compositions include bright colored geometric figures.**

**of class** *procedure or* **of class ~u n ctio n; this capability is just one of the forms of genericity that DOODLE supports [3]. Finally, the display of set is specified to be the aggregate of the displays of all its members.**

**In this paper we** describe a prototype of the Delaunay system and the techniques that are used in our approach to tailorable visual database querying. The main characteristics of Delaunay are summarized here:

User interface The interface gives an overview of each DOODLE program (see for example Figure 2) and attempts to minimize the amount of information on the screen. It has access to the databases to prompt the user with their names, class names, and attribute names as appropriate, and provides access to other existing DOODLE programs through a simple pull-down menu. The input pad implements standard editing functions. The interface is implemented in Java and is available on the WWW using any Java-enabled browser.

System modularity Delaunay was designed for extensibility: we defined completely the languages between every two communicating software modules, so as to allow for future replacement or addition of other modules. A client-server architecture, based on standard Java streams and Internet sockets, enables the use of existing constraint resolution tools without reimplementing them in Java.

Expressiveness and efficiency The expressiveness of DOODLE stems from its capability to express recursion [2] and from the variety of U-terms that can be assembled using constraints [4]. Our constraints can express a wide variety of displays and can also be solved efficiently (in linear time) [5, 6].

The rest of the paper is organized as follows. In Section 2 we describe the two visual languages that are part of Delaunay. Sections 3 and 4 overview the graphical user interface and software architecture of the the current prototype, respectively. Examples of visualizations produced with Delaunay are given in Section 5. Finally, Section 6 discusses directions for future research.

### **2** Visual Languages in Delaunay

# 2.1 U-term Language

U-terms are elements of the U-term visual language. The main graphical symbols from which U-terms are composed fall into one of three categories: *prototypical 9ymbois, constraint symbols,* and *key symbols.* Prototypical symbols include *box, text, circle, straight line, arrow*, and *double* ar*row.*

All prototypical symbols have pre-defined *landmarks* that serve as reference points on their boundaries. They include *center* (for all objects), midnorth, mideast, *midsouth,* and midwest (for polygons and circles), *head* and tail for (lines and arrows), and arrowhead and arrowtail for arrows (Figure 4 shows some landmarks). The user can also define reference points called *anchorpoints* anywhere on the border of a graphical symbol.

Spatial relationships bet ween graphical symbols are specified using *constraints*. Two types of constraints are supported: *length* and overlap. A length constraint denotes the distance between two landmarks or anehorpoints. Its direction can be horizontal, vertical, or Euclidean. We use a class of basic constraints over a set of variables, where linear arithmetic expressions are combined with min/max operators (e.g., to set the height of a bounding box to the maximum height of the objects it contains). The variables

may **refer to other constraints in the same U-term, or to the value of a numerical database attribute (so that we can set a length to be proportional to that attribute value). An overlap constraint is used to specify when one graphical symbol is to be displayed on top of another.**

**Key symbols specify the interpretation of prototypical symbols and constraints. These symbols include:** *defboz* (for definition *boz), refbox,* and grouping box.

A defbox can contain any graphical symbol except for another defbox. Anchorpoints on its border can be associated, through the use of length constraints, with anchorpoints or landmarks on the objects within the defbox. The depiction of a database class, as defined by a defiox, can be referenced within another U-term by a refbox. A retbox can also have anchorpoints that coincide with those on the corresponding defiox. A grouping box can contain any symbol except for a defiox.

Other symbols like the origin *symbol, which* is represented by the coordinates  $(0,0)$  and by a a small blue box, are used to specify the coordinates of the prototypical symbols: a length constraint can be drawn between a landmark (or anchorpoint) and the origin.

# 2.2 DOODLE Programs

Each U-term in the DOODLE program of Figure 2 corresponds to a DOODLE rule of the form  $\forall t$ -term $\rightarrow$ <database-class>, which is to be read right to left as "map objects of the database class to a set of visual objects as specified by the U-term".

In DOODLE programs, the order of the rules (and of the terms) is irrelevant. The meaning of a DOODLE program is defined formally as follows: each rule is translated into an F-logic rule [8], and the F-logic minimal model semantics is used [2, 3]. The execution of a DOODLE program creates a view of the database where visual objects are added to the query domain.

# 3 Interacting with Delaunay

The user starts by selecting a working database from a list of available databases, and then selects a class from that database. Next, the four main components of the Delaunay interface appear on the screen. These components are the tool window (Figure 3), the input pad, the U-term window, and the textual U-term window (Figure 4).

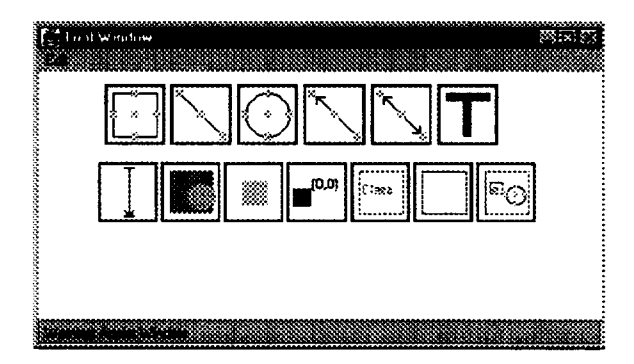

Figure 3: Tool window.

The tool window contains buttons for the graphical symbols. By clicking on a button and on a position on the input pad, the user places the corresponding symbol on that position. By double-clicking on any prototypical symbol, its

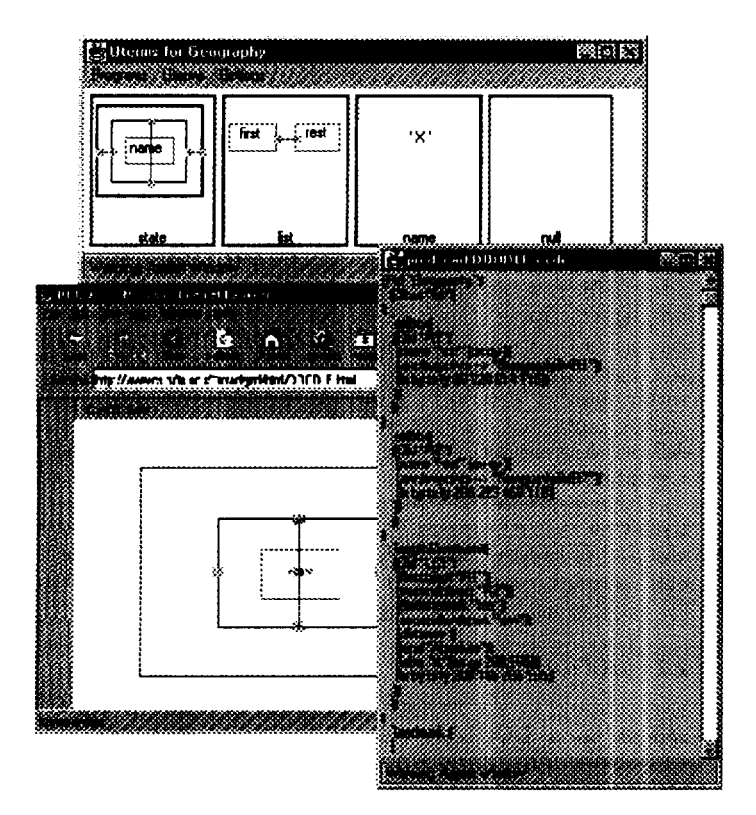

Figure 4: Input pad, U-term window, textual U-term window.

graphical attributes can be specified (e.g., color, line thickness). It is possible to assign color automatically: the user is prompted for the attribute on whose value the color depends. As a result, all objects with the same attribute value will be assigned the same color.

Landmarks appear automatically on all visual objects. A user can also specify anchorpoints by clicking on their button in the tool window and then positioning the resulting yellow box on the border of an object, The user is then prompted for an anchorpoint label.

The tool window also contains buttons for specifying constraints. After clicking on the length constraint button, the user selects the landmarks/anchorpoints for the start and end of the constraint. A window then pops up in which the user types in the equation associated with the constraint or, in the case of a proportional constraint, the name of a numerical attribute. The type of the length constraint (e.g., horizontal) is also selected here.

In the case of lines and arrows, an Euclidean constraint of length zero is assumed whenever one of the endpoints of the line or arrow is in direct contact with a landmark or anchorpoint on any other object. Attributes for this and all other constraints can be modified by double-clicking on the constraint itself.

To specify an overlap constraint, after selecting the corresponding button from the tool window, the user first clicks on the object to appear on the bottom, which becomes shaded dark gray. The user then clicks on the object to appear on the top, which becomes shaded light gray.

The last three buttons in the tool window are for adding key symbols to U-terms. After clicking on the retbox button, the user is prompted for an attribute of the class of the current U-term. The depiction of the class associated with

that attribute will replace the refbox on the output pad. All of the objects drawn by the user on the input pad are assumed to be within a defbox, unless the user resizes it. The last button is used to draw a grouping box.

A miniature rendition of the current U-term appears in the U-term window. Each time the user adds a prototypical or key symbol to the input pad, the current U-term display is updated. In the case of constraints, the user can select an operation mode in which they are displayed or one in which they are not. This window also has a pull-down menu with an option for creating a new U-term.

A **textual description the current U-term is also** maintained by the interface as shown in Figure 4. The format is a list specifying the program in which the U-term appears, the class being depicted, and all the graphical objects [7].

# **Architecture**

Delaunay uses a client-server architecture consisting of five distinct modules, as shown in Figure 5. In the current prototype, the User Interface runs on the client side and is implemented in Java, while the other modules reside on the server side.

The Input Pad is described in the preceding section. We now describe the Parser, the Database Front-End, the Query Engine, the Output Pad, and the data streams that connect them.

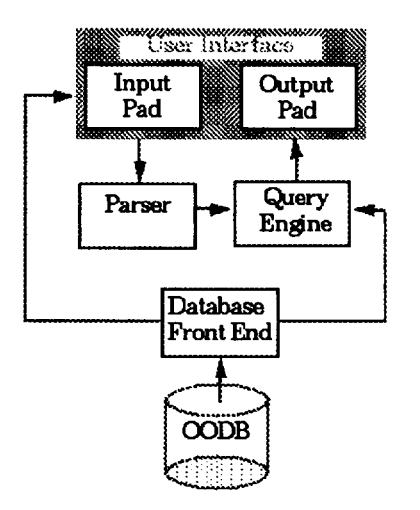

Figure 5: Block diagram of the Delaunay prototype implementation. The arrows represent the flow of data between modules.

The Parser The output stream from the User Interface is parsed by this module into a data structure that stores all symbols and associates them with the program and U-terms from which they originate. The data structure is then output to the Query Engine module.

The Database Front-End This modules retrieves the database objects, the bindings between object identities and classes (e.g., bind *(oidl,* **binTroe) ),** and the class hierarchy (e.g., subclass (binl'reo,treo) ). This information is accessed by the User Interface and by the Query Engine.

The Query Engine The Query Engine performs two functions:  $(i)$  it instantiates the U-terms with objects from the database, and  $(ii)$  it computes the coordinates of the instantiated prototypical objects by evaluating the system of instantiated constraints.

Instantiation To instantiate the prototypical objects and constraints of the U-terms. this module uses the data struc**ture** constructed by the Parser and the database information provided by the Database Front-End. The database objects are examined in two passes. In the first pass, we identify the database objects to be visualized, associate an U-term with each of them, and create a search structure for them. These objects are such that their class, or a superclass, has a U-term defined. We associate with each such object the Uterm of its class or of the most specialized superclass. Also, we instantiate the prototypical graphical objects and variables for the coordinates of the landmarks and anchorpoints defined in the U-term. In the second paas, we instantiate the constraints over the previously instantiated variables. The constraints relate the coordinates of the landmarks and anchorpoints of the current object to those of other objects referred to via refboxes.

Evaluation The constraint solving strategy is as follows. We build a constraint graph where each vertex represents a constraint variable (i.e., a coordinate of a landmark or anchorpoint ), and each edge represents a dependency between two variables established by a constraint. The edges are directed for a max or min constraint. and are undirected otherwise. If the edges of the constraint graph can be oriented such that the resulting digraph has no directed cycles, then we can solve the system of constraints in linear time [5, 6] by evaluating the variables in torological ordering. Otherwise, we resort to SkyBlue [9], a general constraint solver.

The Output Pad The input to the Output Pad contains the prototypical symbols (along with their visual attributes and their absolute coordinates) that correspond to the objects in the database and their drawing sequence. The Output Pad translates this data into its graphical representation, which is presented to the user in a Java applet. This applet shows the textual list of the objects being displayed and its graphical portion supports fish-eye views.

### 5 Examples

The DOODLE program of Figure 4 specifies a bar chart visualization of a geographical database storing population data for US states. The database has objects of class state, with attributes name and population, and of class list, with attributes first and rest. The class of the attribute values of name is stateName, of *population* is real, and of *first* and rest is **list.** The U-term for class state specifies that each

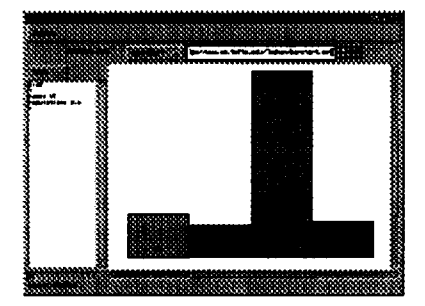

Figure 6: Visualization of the geographical database.

state is visualized by a rectangular bar bearing its name, as indicated by the retbox witbin it. The vertical constraint indicates that the height of the bar is proportional to the state's population. The color of the bar is assigned automatically. The U-term for class list specifies that the representation of the object associated with the first attribute should be placed immediately next to the representation of the object associated with the rest attribute. The U-term for class  $stateName$  specifies a textual representation, as depicted by the symbol 'X'. Finally, the representation for the class null is empty.

Figure 6 shows a bar chart visualization of the geographical database. Figure 7 shows another example, where the specified visualization is a binary tree displayed in an upward fashion. The second U-term specifies the display of the leaves.

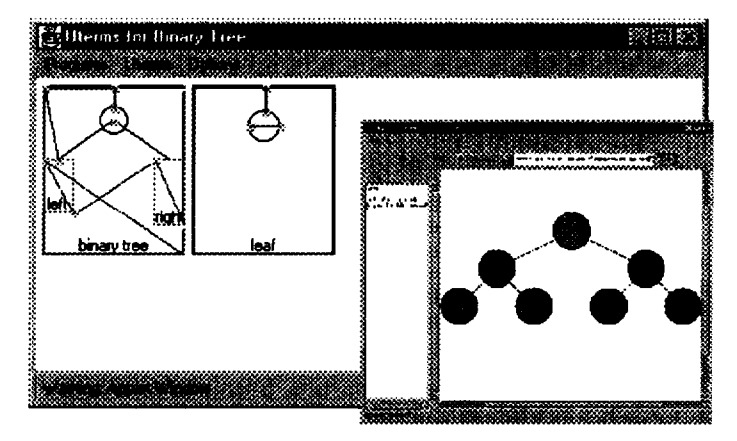

Figure 7: DOODLE program that specifies the binary tree representation and the output pad with the visualization.

### **6 Future** Work

Future work will focus on extending the Delaunay prototype to support more complex DOODLE programs [3], polar coordinates, and macro constraints [4]. Other extensions **include supporting the manipulation of DOODLE programs through inheritance and composition [2, 3].**

### References

- **[I] F. Bancilbon. C. Delobel. and P. Kanellakis. Buibdina an** *Obiect- Oriented Databaae Sy.ste'm (The story oj 02). Morg~* **Kau~ann Publishers, San Mateo, California, 1992.**
- *[2]* **L F. Cruz. DOODLE: A Visual Language for Object-Oriented Databases. In <sup>A</sup>** *CM-SIGMODIntl. Conf. on Management of Datal pages 71–80, 1992.*
- **[3]** I. **F. Crwz. Userdefined Visual Query Languages. In** *IEEE Syrnpoeium on Visual Languages (VL '94), pages 224–231, 1994.*
- **[4] I. F. Cruz. Expressing Constraints for Data Display Specification: A Visual Approach. In V. Sarsswat and P. V. Hentenryck, editors,** *Principles and Practice of Comtraint* **Programming, pages 443– 468. The MIT Press, 1995.**
- *[5]* **I. F. Cruz and A. Garg. Drawing Graphs by Example E5ciently: Trees and Planar Acyclic Digraphs. In Graph Drawing** *'94,* **number 894 in Lecture Notes in Computer Science, pages 404-415, Springer Verlag, 1995.**
- *[6]* **I. F. Cruz, A. Garg, and R. Tamassia. Drawing Graphs Efllciently with Visual Constraints. Technical report, Department of Computer Science, Brown University, 1997.**
- $\begin{bmatrix} 7 \end{bmatrix}$  I. F. Cruz and W. T. Lucas. An Interchange Format for Declar **atively Specified Visualizations with Constraints, 1996. Database Visualization Research Group Technical Report available at** http: Ilmv. C-.tuftn **.odu/- vlucas/vis3. pc.**
- *[s]* **M. Kifer, G. Lausen, and J. Wu. Logic Foundations of Object-Oriented and Frame-Based Languages. J. A** *CM,* **42(4):741-843, July 1995.**
- **[9] M. Sannella. The SkyBlue Constraint Solver. Technical Report 92-07-02, Computer Science Department, University of Wssbington, February 1992.**